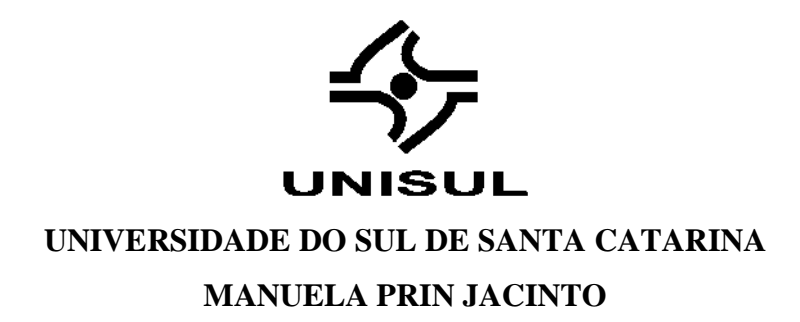

# **JR-CONTROL: DISPOSITIVO PARA MONITORAMENTO DE MÁQUINAS INDUSTRIAIS COM CONTROLE DE TEMPERATURA AMBIENTE**

Tubarão 2020

# **MANUELA PRIN JACINTO**

# **JR-CONTROL: DISPOSITIVO PARA MONITORAMENTO DE MÁQUINAS INDUSTRIAIS COM CONTROLE DE TEMPERATURA AMBIENTE**

Este Trabalho de Conclusão de Curso foi julgado adequado à obtenção do título de Engenheiro Eletricista e aprovado em sua forma final pelo Curso de Engenharia Elétrica da Universidade do Sul de Santa Catarina.

Orientador: Prof. Francisco Duarte de Oliveira, Me. Universidade do Sul de Santa Catarina

Coorientador: Marcos Tonon Alcântara, Bel.

Tubarão 2020

# **MANUELA PRIN JACINTO**

# **JR-CONTROL: DISPOSITIVO PARA MONITORAMENTO DE MÁQUINAS INDUSTRIAIS COM CONTROLE DE TEMPERATURA AMBIENTE**

Este Trabalho de Conclusão de Curso foi julgado adequado à obtenção do título de Engenheiro Eletricista e aprovado em sua forma final pelo Curso de Engenharia Elétrica da Universidade do Sul de Santa Catarina.

 $\sqrt{2}$ 

Orientador: Professor e coordenador Francisco Duarte de Oliveira, Me. Eng. Universidade do Sul de Santa Catarina

 $\frac{1}{\sqrt{2\pi}}\sum_{i=1}^N\frac{1}{\sqrt{2\pi}}$ 

Coorientador: Marcos Tonon Alcântara, Esp.

 $\frac{1}{2}$ 

Professor Vilson Luiz Coelho, PhD. Eng.

Universidade do Sul de Santa Catarina

Tubarão 2020

Dedico este trabalho de conclusão de curso a minha família, por todo o apoio que me deram durante toda a minha trajetória acadêmica.

### **AGRADECIMENTOS**

Agradeço ao Marcos Tonon, por ter confiado em mim para fazer o projeto, e por ter me apoiado do início ao fim, pois sem a orientação dele, eu não teria conseguido completar o projeto.

Ao Francisco Duarte de Oliveira, coordenador do curso de Engenharia Elétrica da UNISUL – Tubarão, por todos os conselhos dados, e todo o apoio durante este projeto, e por todo o carinho durante o curso.

Aos meus pais por todo o apoio que me deram desde o início da graduação, fazendo o possível e o impossível para que eu pudesse cursar o mesmo, e seguir com os meus sonhos.

À minha irmã Caroline, que me aconselhou nos momentos difíceis, em que muita coisa estava dando errado, e me ensinou que "Respirar é a base de tudo", fazendo com que cada vez que acontecesse algo, parasse uns minutos, respirasse e pensasse em uma solução.

Aos meus amigos que ficaram do meu lado e me apoiaram independente de qualquer coisa, e me auxiliaram em todo o caminho.

À empresa JR Industrial, por ter acreditado no projeto.

Agradeço também a todos que participaram de alguma forma para a realização do projeto, e que não foram citados acima.

"Alguns homens veem as coisas como são e dizem 'por quê?' Eu sonho com as coisas que nunca foram e digo 'por que não?' " (George Bernard Shaw)

# **RESUMO**

Atualmente, os equipamentos eletrônicos estão cada vez mais sensíveis e mais caros, por conta dos microcontroladores e microprocessadores. Isto faz com que, qualquer oscilação, até mesmo na temperatura, tenha potencial de danificar a máquina e a empresa acabe tomando um prejuízo que não estava em seu planejamento financeiro. Este projeto tem como objetivo monitorar e manter os equipamentos em perfeito funcionamento dentro do ambiente de trabalho das empresas, através do controle de monitoramento de sua temperatura. Um dispositivo, acoplado a um *Data Logger,* ficará junto à máquina que será monitorada.

**Palavras-chave:** Temperatura. Monitoramento. *Datalogger*.

# **ABSTRACT**

Currently, electronic equipment is increasingly sensitive and more expensive, due to microcontrollers and microprocessors. This means that any fluctuation, even in temperature, has the potential to damage the machine and the company ends up taking a loss that was not in its financial planning. This project aims to monitor and maintain the equipment in perfect working order within the companies' working environment, by controlling its temperature monitoring. A device, coupled with a Data Logger, will be next to the machine to be monitored.

**Keywords**: Temperature. Monitoring. Datalogger.

# LISTA DE ILUSTRAÇÕES

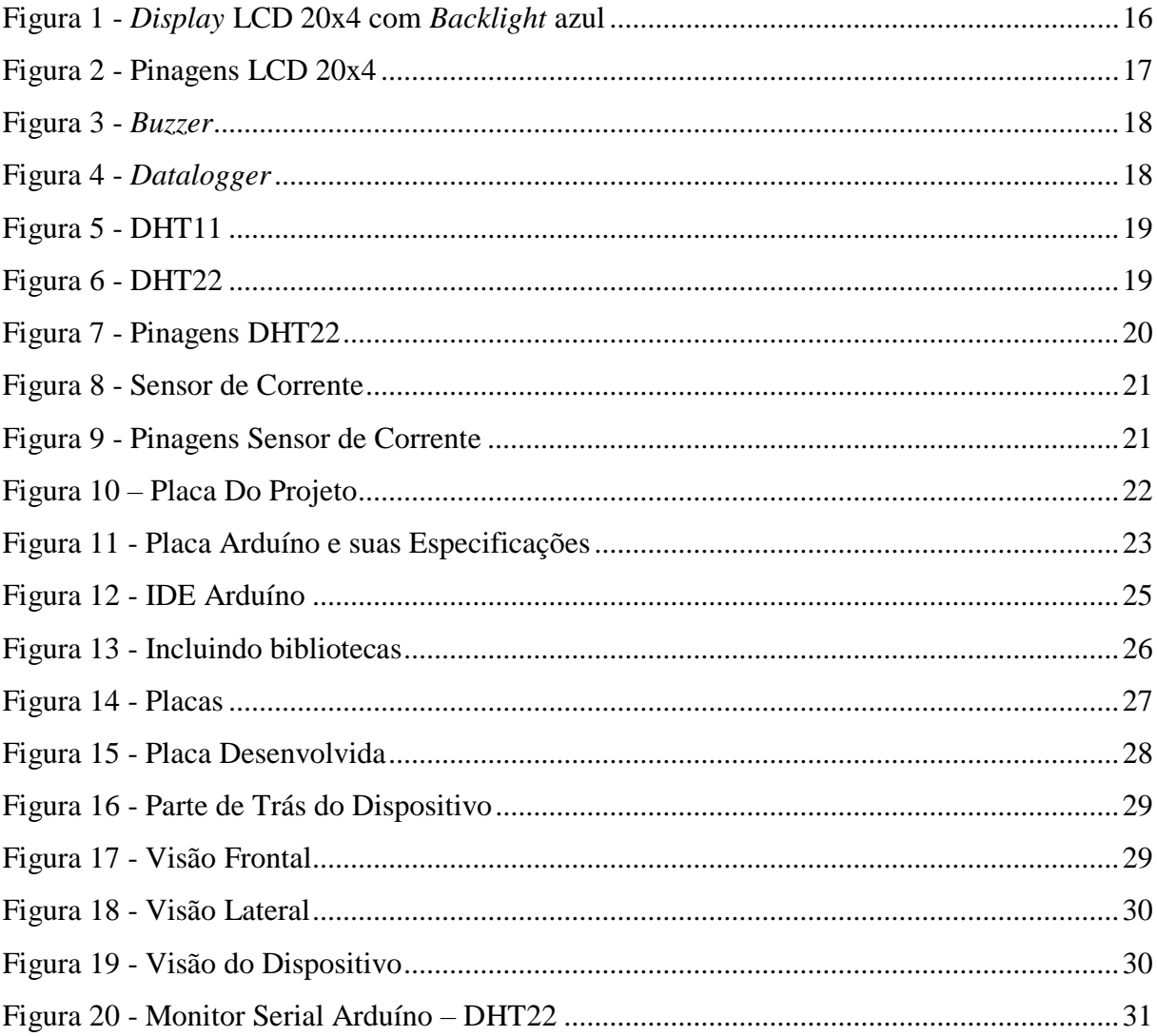

# **LISTA DE TABELAS**

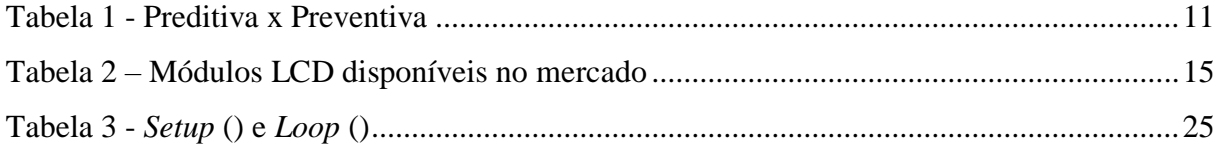

# **SUMÁRIO**

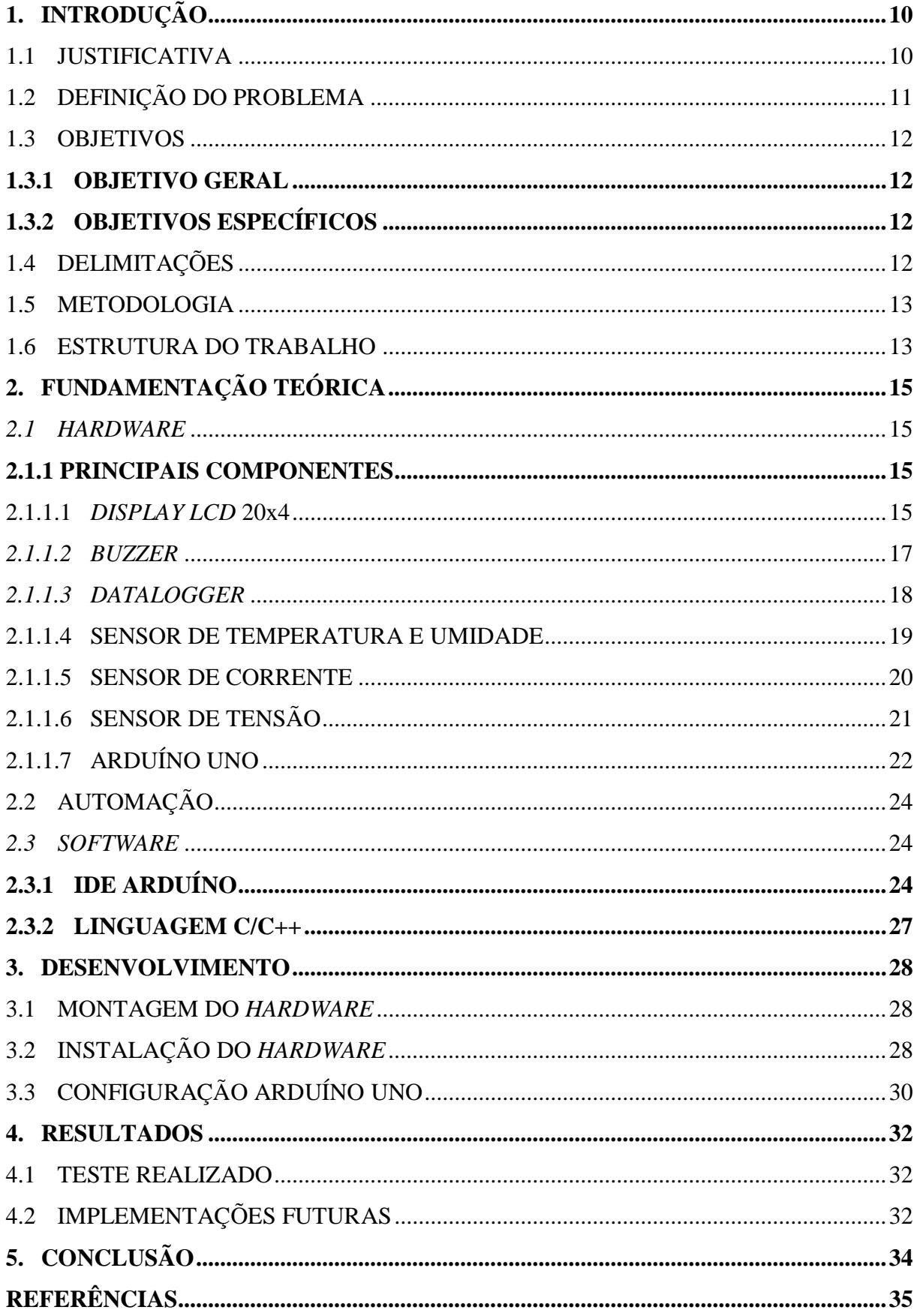

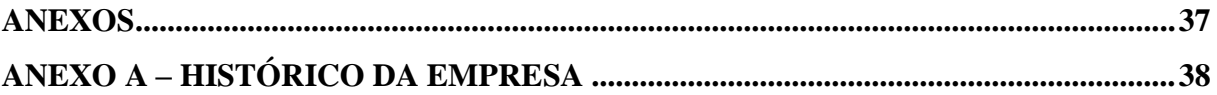

# **1. INTRODUÇÃO**

Segundo uma pesquisa realizada pelo INPE, o Brasil é um dos países com maior incidência de descargas atmosféricas no mundo. (INPE, 2017)

Tais descargas atmosféricas, conhecidas como raios, acarretam grandes problemas para os equipamentos eletrônicos, pois causam distúrbios na tensão do equipamento, fazendo com que o aparelho sofra um surto de tensão e danifique.

Há algumas formas de proteger-se de descargas atmosféricas. Uma delas, por exemplo, seria a instalação de para-raios, mas os mesmos só protegem a edificação e as pessoas dentro da mesma, já os equipamentos eletrônicos não ficam protegidos. (NHS, 2018)

Outra peça fundamental para o bom rendimento de sistemas eletrônicos é a temperatura ambiente. Caso a temperatura não seja a ideal para a máquina usada, ela pode causar um grande estresse para a máquina, e a mesma vir a falhar. (SANCHES, 2010)

Felizmente, a temperatura pode ser controlada facilmente com um sistema de ventilação, ou até mesmo aparelhos de ar-condicionado, dependendo do tamanho do local onde se encontram as máquinas da empresa.

Entretanto, o sistema de ventilação pode falhar devido a problemas de ordem mecânica. Já no caso do ar-condicionado, podem acontecer problemas de manutenção ou mesmo uma possível negligência por parte de funcionários, no que diz respeito ao simples ato de ligá-lo.

# 1.1 JUSTIFICATIVA

O projeto do dispositivo abordado neste trabalho de conclusão tem uma grande importância para empresas que não dispõem de um monitoramento de suas máquinas.

Os devidos cuidados sempre devem ser tomados quando se trata de componentes eletrônicos. É válido lembrar também que, as manutenções são sempre importantes para um bom funcionamento de qualquer equipamento.

A tabela 1 aborda os alguns dos tipos de manutenção existentes: Preditiva e Preventiva e suas respectivas características. (BLOCH; GEITNER; 2014)

<span id="page-13-0"></span>Tabela 1 - Preditiva x Preventiva

# **PREDITIVA PREVENTIVA**

Diferente do que pode parecer em um primeiro momento, a manutenção preditiva não substitui, mas complementa a manutenção preventiva. Ela baseia-se na análise de dados obtidos do maquinário e tem a função de prever quando um equipamento precisa de reparos, em vez da simples substituição de uma peça ao final de um tempo previamente estipulado.

É a manutenção planejada e programada, baseada em um calendário e rotina de manutenção. Ela pode ser feita devido a vários fatores, como idade do equipamento, histórico de falhas anteriores ou recomendações do fabricante. Neste tipo de manutenção, alguns componentes do maquinário são removidos e substituídos antes do fim da vida útil do equipamento.

Fonte: Elaboração da Autora (2020)

Conforme diz a ABNT (1994) na NBR 5462 manutenção preditiva garante que a máquina mantenha uma maior qualidade de serviço, e faz com que reduza o máximo possível a manutenção preventiva.

O acoplamento do dispositivo faz com que a empresa consiga ter um controle maior sobre as suas máquinas. O mesmo também conta com um *display lcd*, e um *buzzer*, que possibilita que o cliente tenha uma visão direta sobre as suas funções e atividades. O *buzzer*, por sua vez, emite um sinal sonoro, dessa forma funcionários próximos ao ouvirem podem diagnosticar o que está acontecendo com a máquina. Além disso, através do display serão mostrados dados como temperatura ambiente, tensão e corrente da máquina que está sendo monitorada.

Sendo assim, o dispositivo seria capaz de prevenir que a máquina acabe sendo danificada por uma eventual temperatura ambiente inadequada para o seu correto funcionamento.

# 1.2 DEFINIÇÃO DO PROBLEMA

Desenvolver um dispositivo capaz de auxiliar no monitoramento de temperatura em máquinas de custo elevado.

#### 1.3 OBJETIVOS

Neste capítulo é abordado o objetivo geral e os objetivos específicos do trabalho.

# 1.3.1 OBJETIVO GERAL

Monitorar a tensão da máquina e temperatura ambiente do espaço em questão de forma manual, por meio do *hardware*.

O dispositivo poderá ser usado em qualquer equipamento eletrônico que funcione com a tensão de 220V.

Entretanto, tal dispositivo deve ser programado levando em consideração o tipo de equipamento que será monitorado, vale lembrar que a temperatura ideal se encontra nas especificações do equipamento, assim como sua correta tensão de funcionamento.

Neste projeto em questão, será monitorado uma máquina que faz gravações a laser da empresa JR Industrial (O histórico da empresa encontra-se no ANEXO A).

# 1.3.2 OBJETIVOS ESPECÍFICOS

Confeccionar o *hardware* com base no que foi previamente estudado no decorrer da graduação nas disciplinas de eletrônica e o *software* com base em disciplinas de programação.

Após ter o *hardware* e *software* finalizados, será então monitorado um equipamento da empresa Jr Industrial, a fim de conseguir a gravação dos dados essenciais para o projeto.

A partir desses dados, será então relatado se o dispositivo ajuda na prevenção do mau funcionamento e se previne que o equipamento seja danificado.

### 1.4 DELIMITAÇÕES

Um dos problemas é de ordem econômica uma vez que, o dispositivo é utilizado para máquina e/ou equipamentos industriais, tendo assim um custo considerado elevado para o mercado residencial. Dessa forma, o dispositivo tem sua utilização restringida apenas ao mercado industrial.

Outros problemas que valem ser destacados aqui também:

- a) O cliente pode achar que apenas o DPS (Dispositivos de Proteção contra Surtos) pode ser o suficiente para proteger as suas máquinas. Mas, com isso conseguimos ressaltar que o principal intuito do projeto é prevenir e não proteger. O DPS é sim importante para toda instalação elétrica, mas com o dispositivo, o cliente pode monitorar e desligar a sua máquina antes que qualquer coisa aconteça com a mesma.
- b) O cliente pensar que como tem um sistema de ventilação, não é necessário monitorar a temperatura ambiente constantemente. Entretanto, como o mundo não é ideal, o sistema pode vir a falhar, fazendo com que o monitoramento de temperatura não seja apenas algo secundário, mas sim algo primordial.

#### 1.5 METODOLOGIA

Neste tópico será falado sobre os métodos que foram utilizados para realizar o projeto.

O propósito inicial deste projeto é confeccionar o dispositivo eletrônico, a fim de que seja possível analisar os dados coletados. Tais dados, por sua vez, podem provar que a utilização do dispositivo pode prevenir um grande prejuízo para as empresas.

O cenário será testado na empresa JR Industrial, localizada na cidade de Tubarão/SC, ou seja, será aplicada uma pesquisa descritiva. O método de pesquisa quantitativa para coletar e então expor os resultados obtidos estará no projeto também.

E por fim, será usado o procedimento de estudo de caso, pois será estudado o dispositivo em si, e os benefícios do mesmo para o empresário que vir a decidir acoplar ele em sua máquina.

#### 1.6 ESTRUTURA DO TRABALHO

O presente trabalho de conclusão do curso, será estruturado por 5 capítulos, sendo:

O primeiro capítulo, uma introdução sobre o projeto, foi destacado o problema do projeto, objetivo geral, objetivos específicos, delimitações e metodologia.

No segundo capítulo será abordada a fundamentação teórica do projeto, citando alguns dos principais componentes utilizados, assim como também sobre o *software*.

Já no capítulo três, será visto o desenvolvimento do projeto, e como foi à montagem do *hardware* do projeto.

O capítulo 4 será destinado para a discussão dos resultados, onde serão mostrados fotos do mesmo sendo utilizado em uma das máquinas da empresa JR Industrial.

E por fim, o capítulo cinco trará as considerações finais.

# **2. FUNDAMENTAÇÃO TEÓRICA**

Neste capítulo será abordado sobre o que foi utilizado para fazer o protótipo. A fim de uma melhor didática, o capítulo será dividido em três categorias: *Hardware*, *Software* e Automação.

#### *2.1 HARDWARE*

# **2.1.1 PRINCIPAIS COMPONENTES**

#### 2.1.1.1 *DISPLAY LCD* 20x4

Há vários tipos de módulos LCD, no mundo da eletrônica. Segundo Rauen Ilton L. Barbacena Claudio Afonso Fleury, em seu artigo técnico escrito em outubro de 1996:

> Os módulos LCD são interfaces de saída muito útil em sistemas microprocessados. Estes módulos podem ser gráficos e a caracter. Os módulos LCD gráficos são encontrados com resoluções de 122x32, 128x64, 240x64 e 240x128 dots pixel, e geralmente estão disponíveis com 20 pinos para conexão. Os LCD comuns (tipo caracter) são especificados em número de linhas por colunas e são encontrados nas configurações previstas na Tabela 2.

| Número de | Número         | Quantidade |  |
|-----------|----------------|------------|--|
| Colunas   | de             | de pinos   |  |
|           | Linhas         |            |  |
| 8         | $\overline{2}$ | 14         |  |
| 12        | $\overline{2}$ | 14/15      |  |
| 16        | $\mathbf{1}$   | 14/16      |  |
| 16        | $\overline{2}$ | 14/16      |  |
| 16        | $\overline{4}$ | 14/16      |  |
| 20        | $\mathbf{1}$   | 14/16      |  |
| 20        | $\overline{2}$ | 14/16      |  |
| 20        | $\overline{4}$ | 14/16      |  |
| 24        | $\overline{2}$ | 14/16      |  |
| 24        | $\overline{4}$ | 14/16      |  |
| 40        | $\overline{2}$ | 16         |  |
| 40        | $\overline{4}$ | 16         |  |

<span id="page-17-0"></span>Tabela 2 – Módulos LCD disponíveis no mercado nacional.

Fonte: Barbacena; Fleury (1996)

Há também a opção de o módulo ter o "*Backlight*", que nada mais é do que uma iluminação para facilitar a visão noturna. (LEE; LIU; WU; 2008). Neste projeto, será utilizado o *Display LCD* 20x4 com *Backlight*.

Figura 1 - *Display LCD* 20x4 com *Backlight* azul.

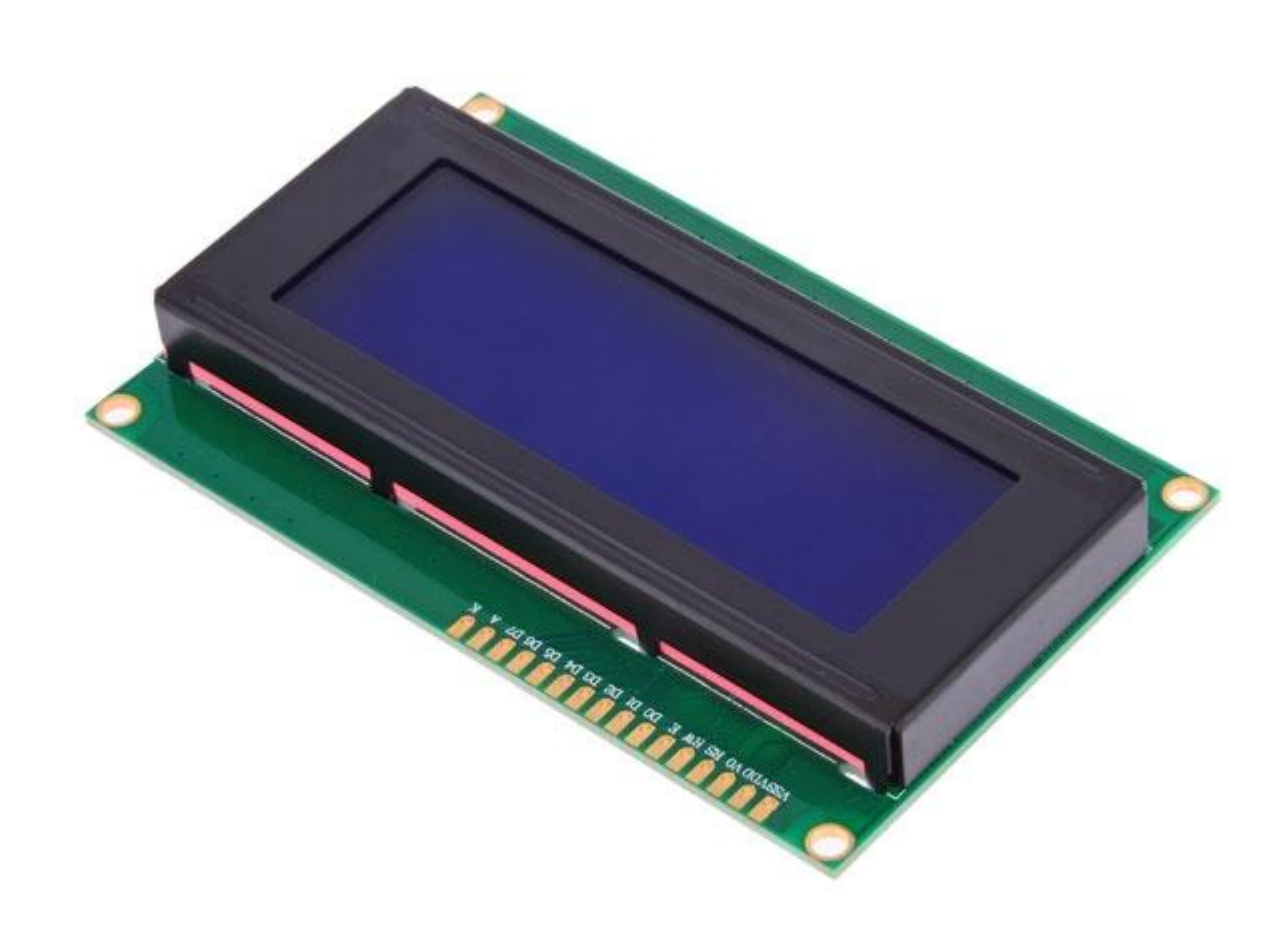

Fonte: *site* FILIPEFLOP (2020)

Faz-se necessário saber o que significa cada pino do *Display LCD* escolhido, visto que cada pino representa uma função para que ele funcione perfeitamente no projeto. A Figura 2 aborda detalhes dessas conexões e pinagens LCD.

| <b>Conexões LCD 20x4 - Arduino</b> |                |                            |  |  |
|------------------------------------|----------------|----------------------------|--|--|
| <b>Pino LCD</b>                    | Função         | Ligação                    |  |  |
| $\mathbf{1}$                       | <b>Vss</b>     | <b>GND</b>                 |  |  |
| $\overline{2}$                     | Vdd            | Vcc 5V                     |  |  |
| 3                                  | V <sub>0</sub> | Pino central potenciômetro |  |  |
| $\overline{4}$                     | <b>RS</b>      | Pino 12 Arduino            |  |  |
| 5                                  | <b>RW</b>      | <b>GND</b>                 |  |  |
| 6                                  | E              | Pino 11 Arduino            |  |  |
| 7                                  | D <sub>0</sub> | Não conectado              |  |  |
| 8                                  | D1             | Não conectado              |  |  |
| 9                                  | D <sub>2</sub> | Não conectado              |  |  |
| 10                                 | D <sub>3</sub> | Não conectado              |  |  |
| 11                                 | D <sub>4</sub> | Pino 5 Arduino             |  |  |
| 12                                 | D <sub>5</sub> | Pino 4 Arduino             |  |  |
| 13                                 | D <sub>6</sub> | Pino 3 Arduino             |  |  |
| 14                                 | D7             | Pino 2 Arduino             |  |  |
| 15                                 | A              | Vcc 5V                     |  |  |
| 16                                 | K              | <b>GND</b>                 |  |  |

Figura 2 - Pinagens LCD 20x4

Fonte: *site* ARDUINO E CIA (2020)

### *2.1.1.2 BUZZER*

A função do *buzzer* é emitir um som quando a máquina atingir a sua temperatura máxima para chamar a atenção de funcionários que estejam próximos.

De acordo com artigo da AthosEletronics:

O buzzer é um componente que se baseia no efeito piezoelétrico para emitir sons a partir de uma tensão elétrica em seus terminais. Apesar de não ser tão eficiente como um alto falante, o buzzer pode ser utilizado para emitir alertas sonoros simples em circuitos eletrônicos.

A Figura 3 a seguir traz a imagem do *Buzzer* utilizado com as placas arduíno.

Figura 3 - *Buzzer*

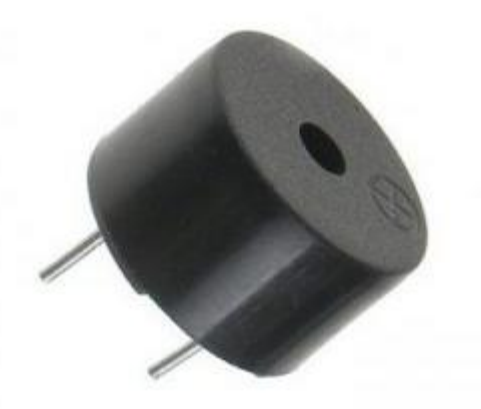

Fonte: *site* AthosEletronics (2020)

# *2.1.1.3 DATALOGGER*

O *datalogger* é um componente eletrônico usado para armazenar dados de um determinado período.

Será usado no projeto para coletar os dados de temperatura, tensão, corrente e umidade da máquina em que o aparelho será acoplado, com o objetivo de prever oscilações de temperatura e tensão.

O mesmo é composto de um módulo, onde há o '*Slot* Cartão SD', que é onde todos os dados são armazenados. O *Datalogger* pode ser visto na Figura 4 a seguir.

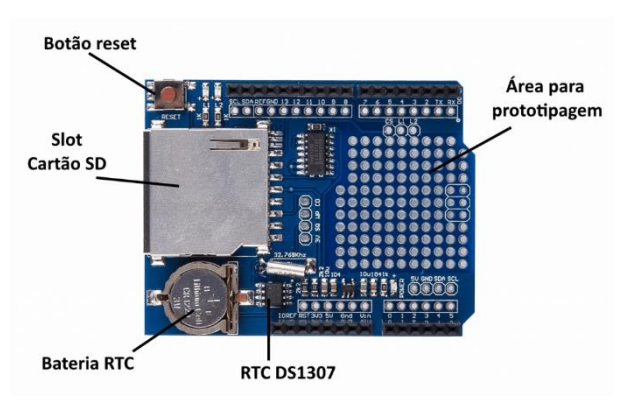

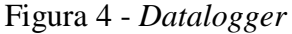

Fonte: *site* ARDUINO E CIA (2020)

#### 2.1.1.4 SENSOR DE TEMPERATURA E UMIDADE

O sensor de temperatura e umidade é utilizado apenas para medir a temperatura e a umidade do ar. Os dois modelos de sensores mais famosos no mundo dos componentes eletrônicos são o DHT11 e o DHT22. A Figura 5 mostra o sensor DHT11, já a Figura 6 mostra o sensor DHT22.

Figura 5 – Sensor DHT11

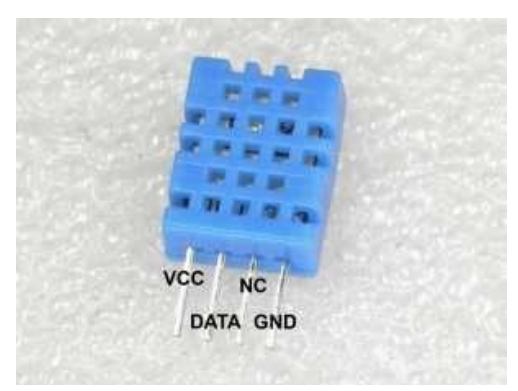

Fonte: *site* ELETROGATE (2019)

#### Figura 6 – Sensor DHT22

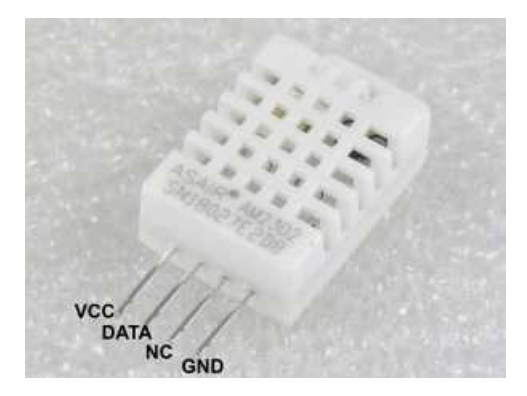

Fonte: *site* ELETROGATE (2019)

O DHT11 é utilizado para projetos mais simples, onde não há a necessidade de medir um valor de temperatura maior que 50ºC.

Já o DHT22 tem uma variação maior de temperatura, que vai de -40 a 80ºC (que o arduíno pode também converter para Fahrenheit), e a umidade relativa de 0 e 100%. (GERTZ; DI JUSTO; 2012)

Conforme Lucian Blaga diz em seu artigo escrito em 2016:

DHT22 is a digital sensor consisting of a thermistor (temperature measurement) and a capacitive sensor for determining the humidity.

The voltage supply must be between 3.3V and 6V (recommended 5V).

A Figura 7 traz detalhes sobre a posição dos pinos no sensor DHT22.

Figura 7 - Pinagens do sensor DHT22

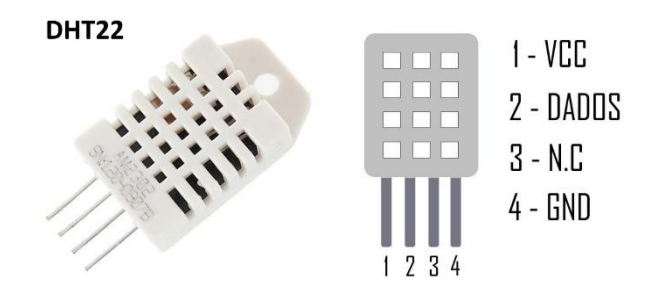

Fonte: *site* FILIPEFLOP (2015)

#### 2.1.1.5 SENSOR DE CORRENTE

O sensor de corrente serve para medir a corrente elétrica de algum dispositivo que o usuário desejar.

No projeto, será usado o módulo Sensor de Corrente ACS712 – 5A, como mostrado na Figura 8.

Segundo Ricardo Machado Dias, João Batista Dias, e Léa Beatriz Dai Prá, em seu artigo escrito em 2016:

> Este componente é um circuito integrado (CI) e sua principal característica é a sensibilidade em relação aos campos magnéticos. Este componente possui, internamente, um sensor de Efeito Hall, muito utilizado para medição de corrente, tanto alternada quanto contínua.

Na Figura 9, podem-se ver os detalhes do posicionamento dos pinos do módulo.

Figura 8 - Sensor de Corrente

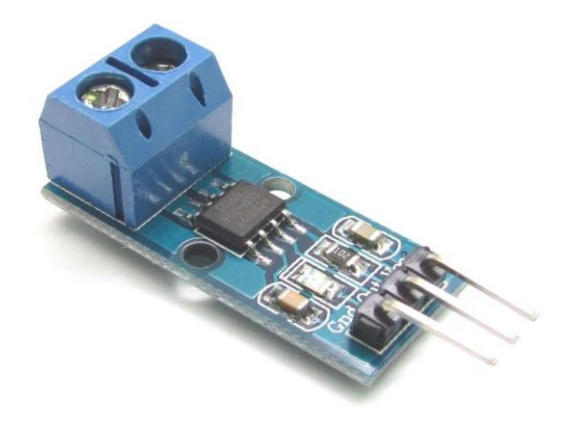

Fonte: *site* TECHNOTRONISC (2020)

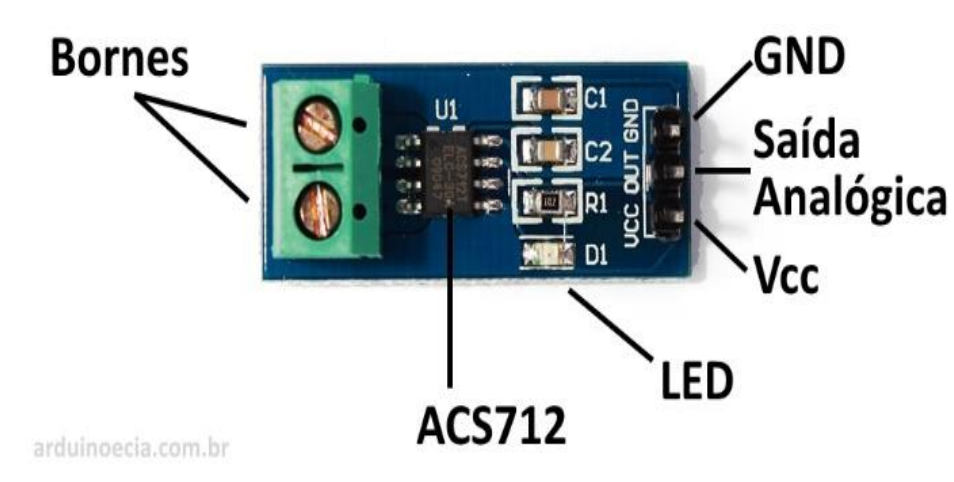

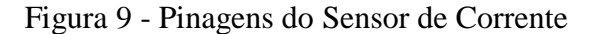

Fonte: site ARDUINO E CIA (2016)

# 2.1.1.6 SENSOR DE TENSÃO

Este módulo tem como finalidade a medição de tensão de um circuito. Tal componente é um dos principais sensores do dispositivo que será feito, pois ele será o responsável por verificar a tensão da máquina em que o mesmo será acoplado.

A Figura 10 a seguir mostra a placa utilizada nesse projeto feita pela JR Industrial.

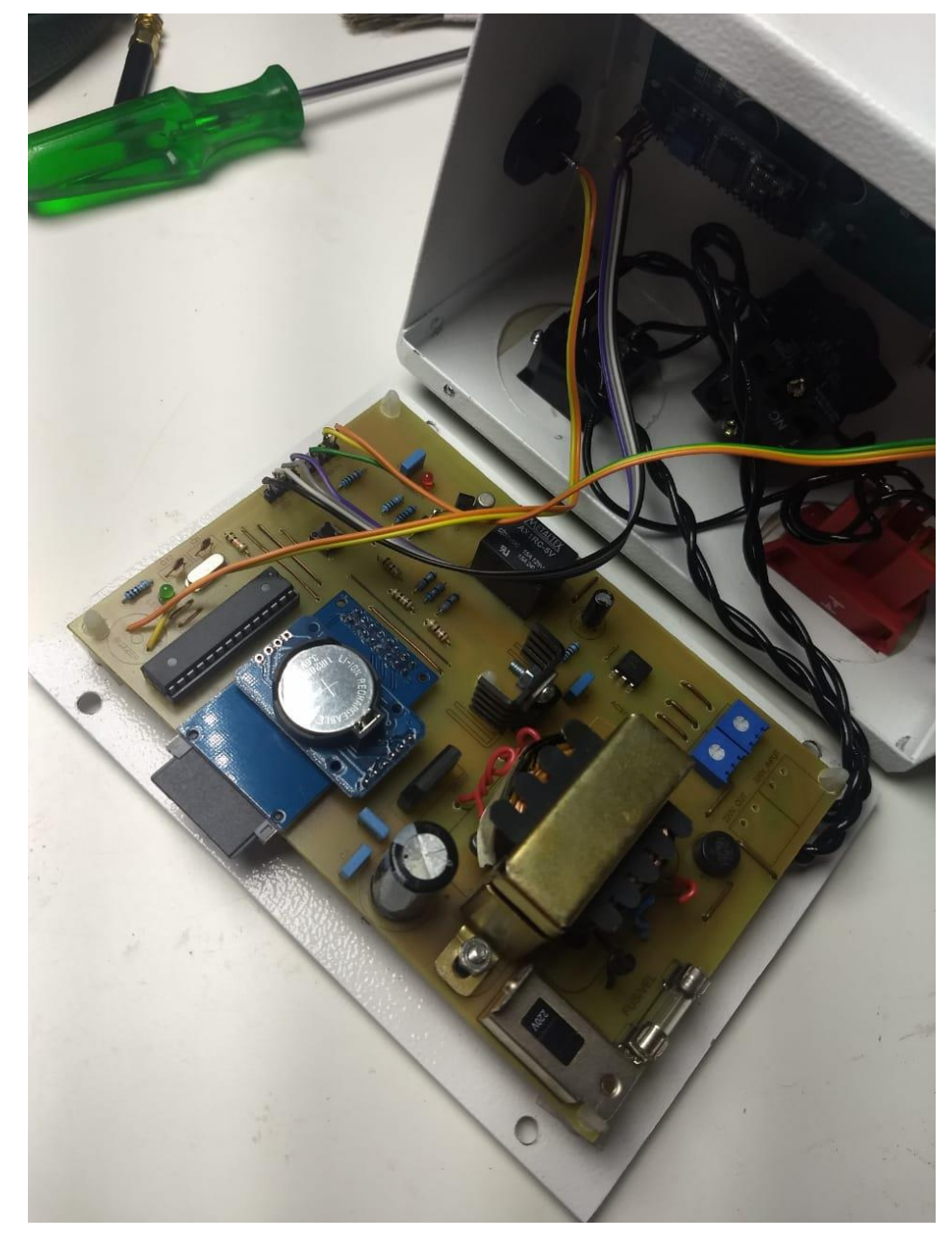

Figura 1 – Placa do projeto.

Fonte: JR Industrial (2020)

# 2.1.1.7 ARDUÍNO UNO

Há vários tipos de placas Arduíno, e a mesma deve ser escolhida de acordo com o projeto desejado (JAVED, 2017), neste projeto utilizaremos a placa Arduino UNO.

Segundo o artigo escrito por Ícaro Bezerra Queiroz de Araújo, Filipe Vidal Souto, Ademar Gonçalvez da Costa Júnior e Cleonison Protasio de Souza:

> O Arduíno faz parte do conceito de *hardware* e *software* livre e está aberto para uso e contribuição por toda a sociedade. Pelo fato do Arduíno ser **open-source** e ser de fácil aquisição, existem diversos fóruns na Internet que oferecem suporte aos usuários e projetistas, assim como o compartilhamento de ideias e projetos com outros desenvolvedores.

Figura 11- Placa Arduíno e suas Especificações

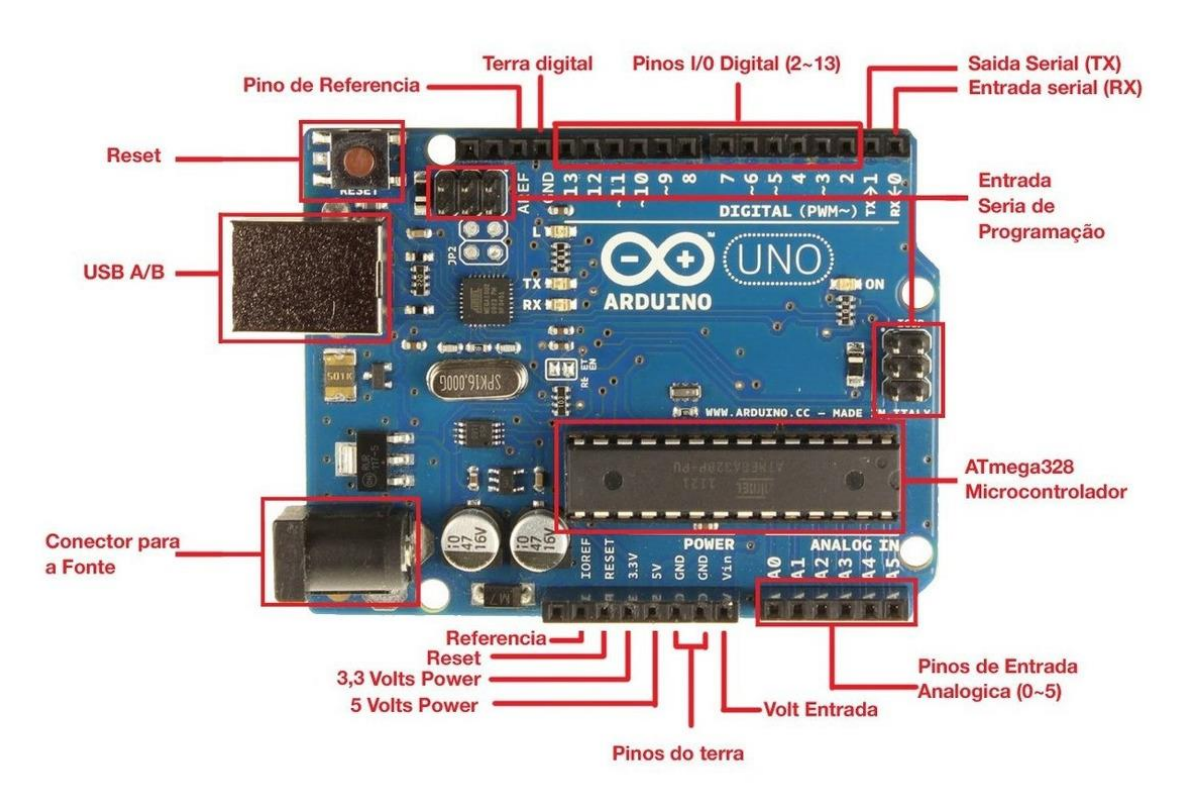

Fonte: *site* TECH SUL ELETRÔNICOS (2020)

A placa está mostrada na Figura 11, assim como o significado das suas portas. As principais partes são:

- a) Pinos Digitais No total há 14 portas digitais. As leituras são feitas através dos seus estados: HIGH (significa que está passando corrente) e LOW (significa que não há passagem de corrente).
- b) Pinos Analógicos A placa Arduíno Uno suporta até no máximo 6 pinos analógicos, e a sua leitura podem variar de 0 a 1023.
- c) Conector USB Local onde o cabo USB é inserido para fazer a comunicação entre o IDE Arduíno e a placa.
- d) Alimentação Local onde pode ser conectada uma fonte de alimentação.

Toda a configuração da placa foi desenvolvida através do IDE Arduíno.

# 2.2 AUTOMAÇÃO

O termo "automação" pode possuir vários significados, mas, no geral pode ser entendido como "substituição do trabalho do homem, manual, por sistemas previamente programados que se auto-controlam, regulam e realizam uma série de operações em velocidade superior à capacidade humana." (NEGREIROS; DIAS.; 2007)

A automação pode ser utilizada em vários setores, como por exemplo residencial, industrial e em organizações (como por exemplo, bancos). (GONÇALVES, 1994)

No caso de automações residenciais, a automação é mais conhecida como "domótica".

Entretanto, o respectivo projeto aborda mais sobre a automação na área industrial.

O dispositivo feito tem como foco as máquinas industriais, como já foi mencionado no capítulo 1.

No seu artigo, Leonardo Silveira e Weldson Q. Lima dizem:

Uma boa definição para automação é um conjunto de técnicas destinadas a tornar automáticas a realização de tarefas, substituindo o gasto de bio-energia humana, com esforço muscular e mental, por elementos eletromecânicos computáveis. Percebe-se, portanto, que este amplo conceito se estende a diversos cenários, como, por exemplo, a máquina de lavar roupa para a lavadeira, a xerox para o escrivão, ou o robô para o operário industrial. Os benefícios para qualquer processo automação são nítidos: eficiência, segurança, menor custo, maior produção, etc.

# *2.3 SOFTWARE*

Neste subcapítulo será descrito um pouco mais sobre o *software* do dispositivo, além da linguagem de programação utilizada para configurar o mesmo.

# **2.3.1 IDE ARDUÍNO**

Um dos primeiros passos para começar um código é encontrar a IDE (*Integrated Development Environment*, que traduzido para o português seria Ambiente de Desenvolvimento Integrado), mais indicada para o projeto.

A IDE Arduíno foi criado para desenvolver projetos usando as placas Arduíno de uma maneira mais prática e simplificada.

Entretanto, muitos programadores não utilizam o IDE Arduíno, por se tratar de uma ferramenta mais simples.

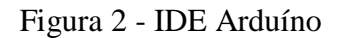

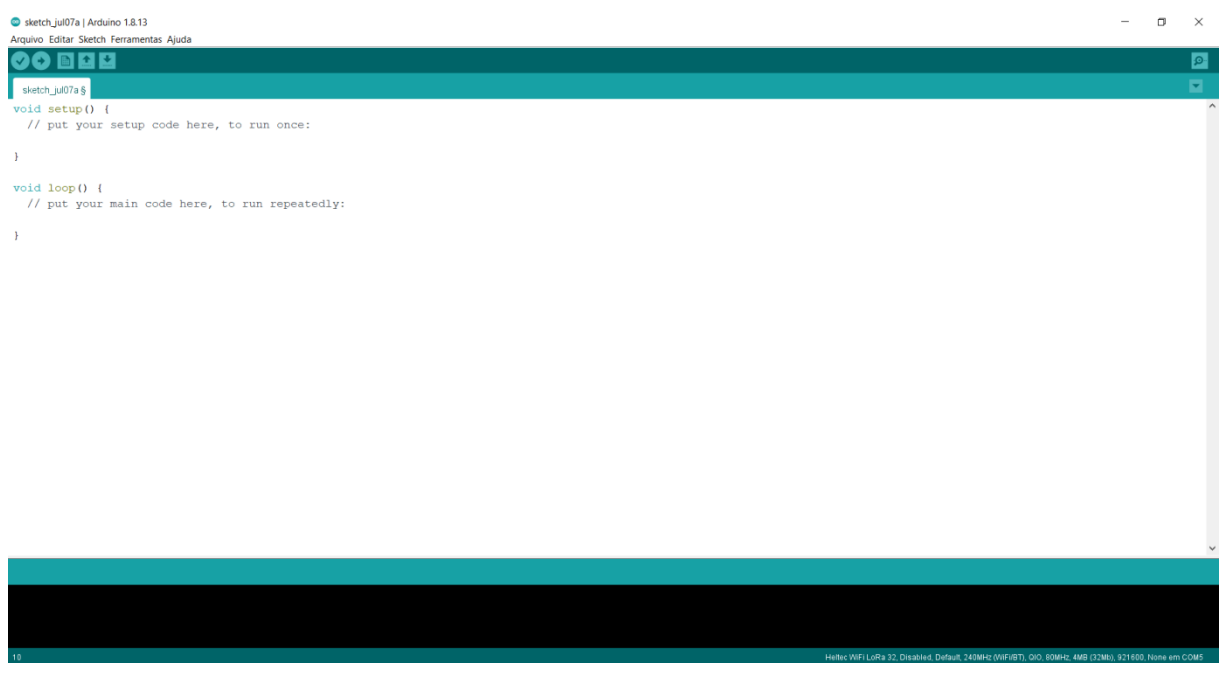

Fonte: Elaboração da Autora (2020)

A IDE Arduíno é bem simples, como pode ser notado na Figura 12. Quando criado um código, abra-se essa página, chamada de '*sketch*', onde é separado por dois *void* principais, o '*setup*' e o '*loop*'.

<span id="page-27-0"></span>Tabela 3 - *Setup* () e *Loop* ()

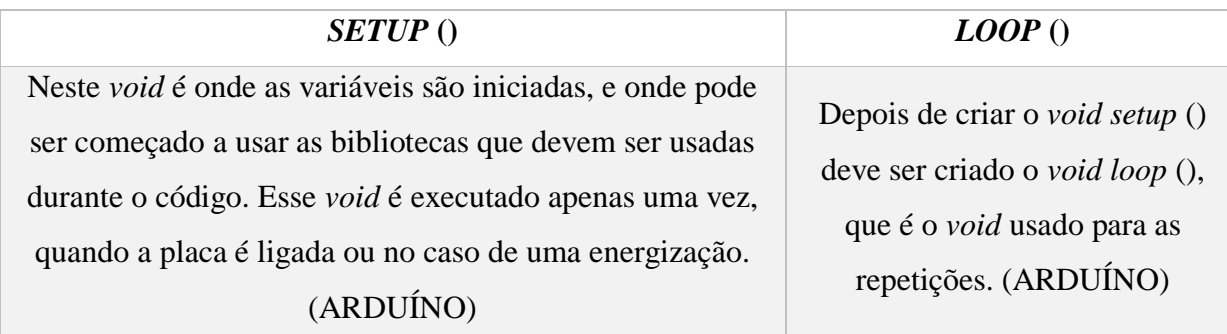

Fonte: Elaboração da Autora (2020)

#### Figura 3 - Incluindo bibliotecas

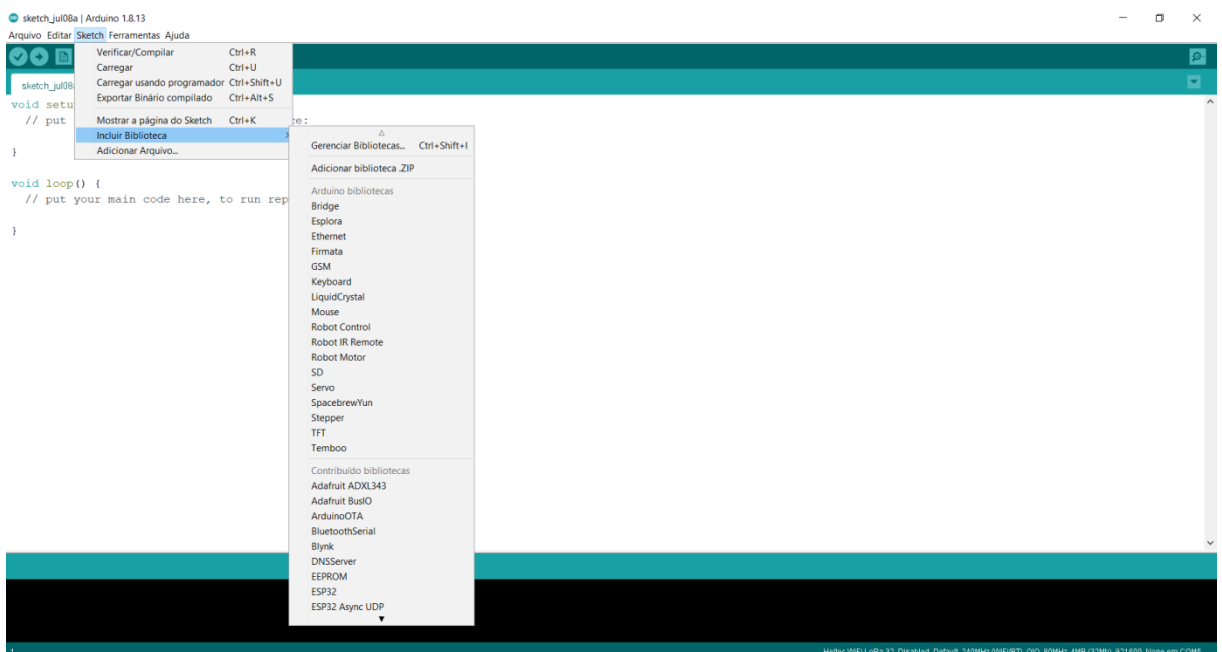

Como mostrado na Figura 13, é simples incluir alguma biblioteca que não esteja pré-instalada na IDE. Basta ir à **barra superior >** *Sketch* **> Incluir Biblioteca**.

Existem duas formas, como é possível ver na Figura 13. O usuário pode escolher entre adicionar a biblioteca .ZIP, ou até mesmo procurar alguma no Gerenciar Bibliotecas.

O usuário escolhe a melhor opção para ele, e então pode começar tranquilamente a programação da sua placa desejada.

Um outro passo muito importante também, é a escolha da placa.

O usuário deve ir à **barra superior > Ferramentas > Placa**, e então selecionar a mesma, como mostrado na Figura 14.

É valido lembrar que, por se tratar de uma IDE específica para as placas Arduíno, só terão placas Arduíno disponíveis inicialmente. Então cabe ao usuário ir em "Gerenciador de Placas..." e procurar a placa que deseja trabalhar.

Fonte: Elaboração da Autora (2020)

Figura 4 – Modelos de Placas Disponíveis

| sketch_jul08a   Arduino 1.8.13                    |                                                                                                    |                                    |                                                                                                    | σ | $\times$        |
|---------------------------------------------------|----------------------------------------------------------------------------------------------------|------------------------------------|----------------------------------------------------------------------------------------------------|---|-----------------|
| Arquivo Editar Sketch Ferramentas Ajuda           |                                                                                                    |                                    |                                                                                                    |   |                 |
| 国全<br>$\sqrt{4}$<br>sketch_jul08a<br>void setup() | Autoformatação<br>Arquivar Sketch<br>Corrigir codificação e recarregar<br>Gerenciar Bibliotecas                                                                                                    | $Ctrl+T$<br>Ctrl+Shift+I           |                                                                                                    |   | $\bullet$<br>E. |
| // put your                                       | Monitor serial<br>Plotter serial                                                                                                    | $Ctrl + Shift + M$<br>Ctrl+Shift+L |                                                                                                    |   |                 |
|                                                   | WiFi101 / WiFiNINA Firmware Updater                                                                                                    |                                    |                                                                                                    |   |                 |
| void loop() {<br>// put your                      | Placa: "Heltec WiFi LoRa 32"<br>Upload Speed: "921600"<br>CPU Frequency: "240MHz (WiFi/BT)"<br>Flash Frequency: "80MHz"<br>Flash Mode: "QIO"<br>Flash Size: "4MB (32Mb)"<br>Partition Scheme: "Padrão"<br>Core Debug Level: "Nenhum"<br>PSRAM: "Disabled"<br>Porta<br>Obter informações da Placa |                                    | Gerenciador de Placas<br>Arduino AVR Boards<br>ESP32 Arduino                                                                                                    |   |                 |
|                                                   | Programador<br>Gravar Bootloader                                                                                                    |                                    |                                                                                                    |   |                 |
|                                                   |                                                                                                    |                                    |                                                                                                    |   |                 |
|                                                   |                                                                                                    |                                    |                                                                                                    |   |                 |
|                                                   |                                                                                                    |                                    |                                                                                                    |   |                 |
|                                                   |                                                                                                    |                                    | Biblioteca inválida encontrada em C:\Users\manup\OneDrive\Documentos\Arduino\libraries\Blynk_Release_v0.6.1: no headers files (.h) found in C:\Users\manup\OneDrive\Documentos |   | $\rightarrow$   |
|                                                   |                                                                                                    |                                    | Heltec WiFi LoRa 32, Disabled, Default, 240MHz (WiFi/BT), QIO, 80MHz, 4MB (32Mb), 921600, None em COM5                                                                         |   |                 |

Fonte: Elaboração da Autora (2020)

Para a programação da placa ARDUÍNO, basta adicionar as bibliotecas dos sensores.

# **2.3.2 LINGUAGEM C/C++**

Como já mencionado no 2.3.1, a nossa plataforma para o desenvolvimento da programação da placa Arduíno será feita na IDE Arduíno, e a linguagem de programação usada é a C/C++.

A linguagem de programação C, foi derivada da linguagem B. Inventada na década de 70 por Dennis Ritchie, a linguagem veio com o intuito de construção de sistemas operacionais. (COCIAN, 2004)

Outra linguagem de programação também utilizada para o dispositivo, seria a linguagem C++, que é uma linguagem que tem como objetivo construção de sistemas muito grandes, pois teve um desenvolvimento de programação orientada a objetos, fazendo com que o código fique mais limpo, e mais leve. (COCIAN, 2004)

#### **3. DESENVOLVIMENTO**

#### 3.1 MONTAGEM DO *HARDWARE*

O *hardware* foi feito nas seguintes etapas:

Inicialmente foi feito em uma *protoboard* para ser verificado as ligações dos componentes e do microcontrolador.

Após saber onde seriam colocados os sensores e a alimentação, foi então feito uma placa específica para o dispositivo. A Figura 15 mostra o desenho que foi feito para a mesma.

Depois de desenhada, o projeto da placa é enviado para uma empresa terceira fabricá-la.

Quando a placa pronta chega à empresa, ela então é programada e anexada à caixa de montagem do *hardware*.

A caixa para o dispositivo foi feita na empresa JR Industrial.

Figura 15 - Placa Desenvolvida

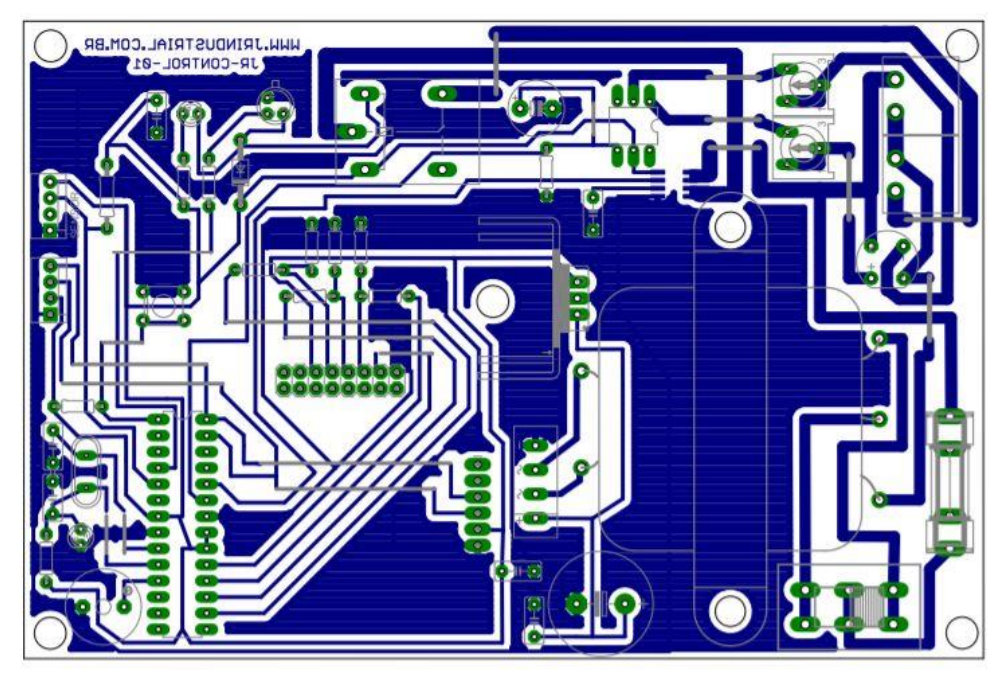

Fonte: JR Industrial (2020)

# 3.2 INSTALAÇÃO DO *HARDWARE*

Após o término da montagem do *hardware*, ele deveria ser acoplado na máquina que seria monitorada. A instalação da placa é simples, basta conectar junto à máquina.

Atrás do dispositivo, há uma tomada onde a máquina deverá ser plugada, para então, o dispositivo conseguir monitorar e controlá-la, como mostrado na Figura 16.

Figura 16 - Parte Traseira do Dispositivo

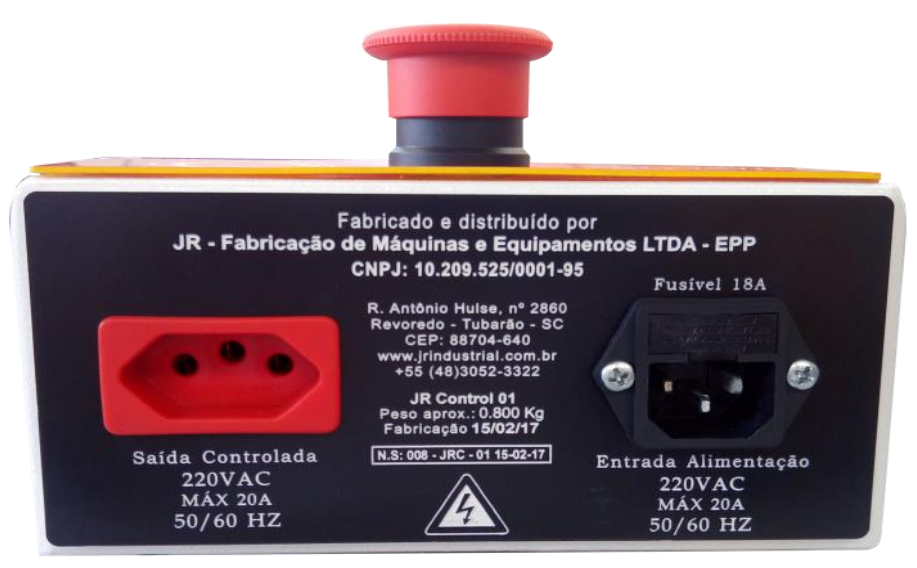

Fonte: JR Industrial (2020)

Na Figura 17 é possível ter a visão frontal do disposto desenvolvido.

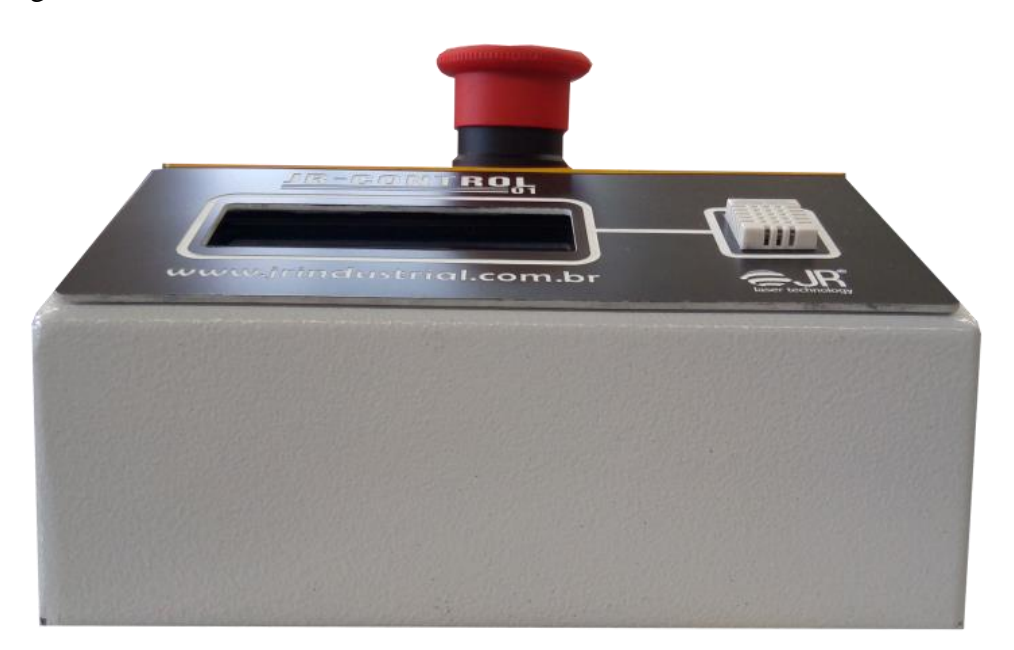

Figura 17 - Visão Frontal

Fonte: JR Industrial (2020)

Já na Figura 18, está a visão lateral do mesmo.

Figura 18 - Visão Lateral

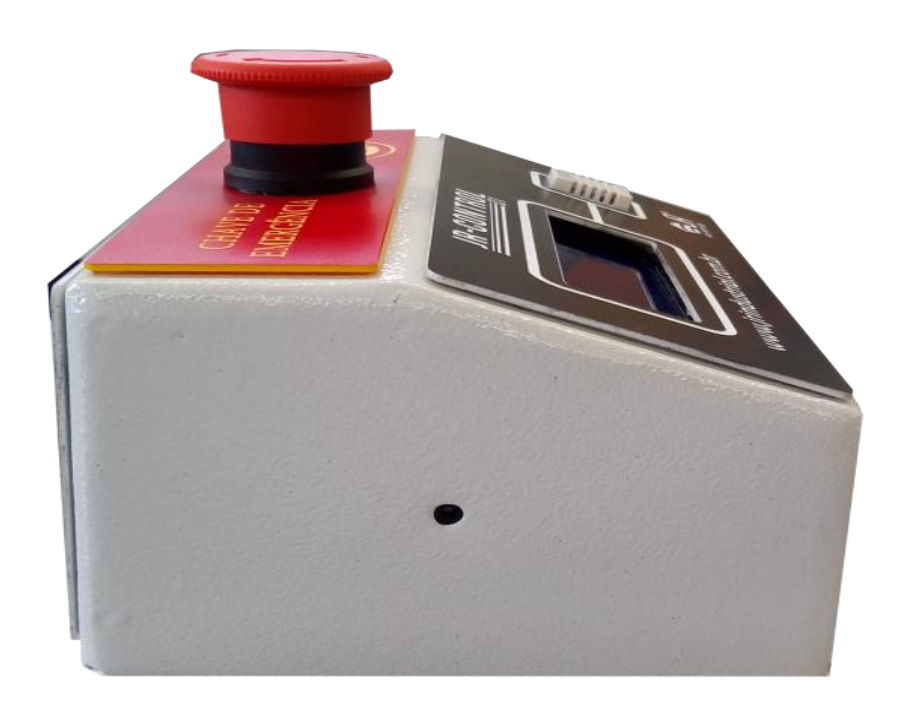

Fonte: JR Industrial (2020)

Na Figura 19, há a visão do *display LCD* utilizado pelo dispositivo.

Figura 19 - Visão do *display LCD* do Dispositivo

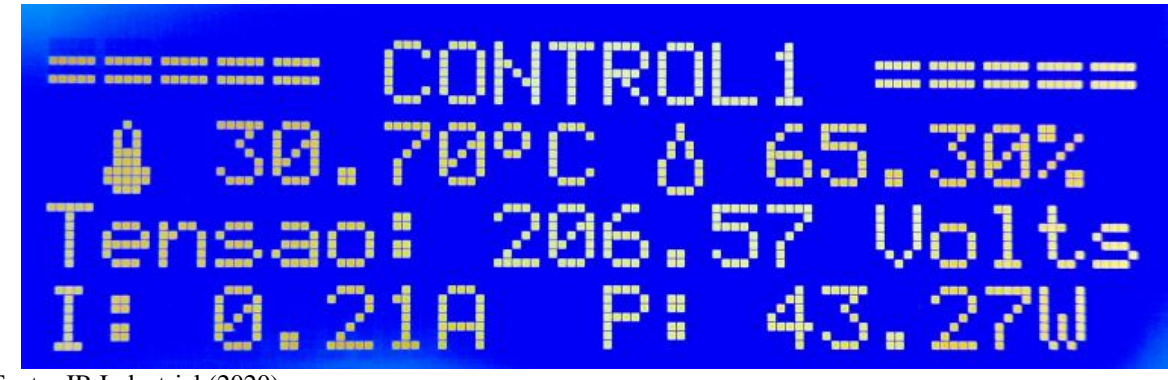

Fonte: JR Industrial (2020)

# 3.3 CONFIGURAÇÃO ARDUÍNO UNO

A plataforma IDE Arduíno foi utilizada para o desenvolvimento do código, sendo assim, foi necessário instalar algumas bibliotecas antes de qualquer coisa, que são as responsáveis pelos componentes citados no item 2.1.1.

O Arduíno é o responsável pelo controle de todos os componentes e sensores do dispositivo.

Nova-linha

 $\bullet$  COM4 19:36:24.644 -> Umidade: 85.40% / Temperatura: 24\*C 19:36:26.642 -> Umidade: 85.50% / Temperatura: 24\*C 19:36:28.654 -> Umidade: 85.50% / Temperatura: 24\*C 19:36:30.664 -> Umidade: 85.40% / Temperatura: 24\*C

Figura 20 - Monitor Serial Arduíno – DHT22

19:36:32.667 -> Umidade: 85.40% / Temperatura: 24\*C 19:36:34.675 -> Umidade: 85.40% / Temperatura: 24\*C 19:36:36.705 -> Umidade: 85.40% / Temperatura: 24\*C 19:36:38.715 -> Umidade: 85.40% / Temperatura: 24\*C 19:36:40.703 -> Umidade: 85.40% / Temperatura: 24\*C 19:36:42.702 -> Umidade: 85.40% / Temperatura: 24\*C 19:36:44.728 -> Umidade: 87.20% / Temperatura: 24\*C 19:36:46.729 -> Umidade: 87.70% / Temperatura: 24\*C 19:36:48.739 -> Umidade: 88.70% / Temperatura: 24\*C 19:36:50.739 -> Umidade: 88.70% / Temperatura: 24\*C

```
Fonte: Elaboração da Autora (2020)
```
 $\overline{\smile}$  Auto-rolagem  $\overline{\smile}$  Show timestamp

 $\langle$ 

 $\Box$ 

 $\vee$  9600 velocidade  $\vee$  Deleta a saida

 $\times$ Enviar

#### **4. RESULTADOS**

### 4.1 TESTE REALIZADO

Segundo o cronograma feito com o auxílio do coorientador, após a montagem do protótipo, seria realizado os testes em uma máquina de gravação a laser da empresa JR Industrial.

Entretanto, durante a montagem do mesmo, houve inúmeros problemas, entre eles, o mais preocupante foi a quarentena, por conta do COVID-19.

Por conta do isolamento social, as peças pedidas para a montagem do protótipo demoraram mais do que deveriam, fazendo com que a fase de testes fosse reduzida, e por fim, acabassem sendo impossibilitadas.

O protótipo foi finalizado e testado em eletrodomésticos. Porém, não pode ser testado na máquina em questão da empresa JR Industrial, por conta do isolamento social.

Durante a fase de testes, foi constatado que na empresa havia casos confirmados do novo corona vírus, e por uma questão de segurança, não foi possível ir até a empresa testar o mesmo.

Nos testes caseiros o mesmo se saiu muito bem, monitorando temperatura, umidade, corrente, tensão e consumo do eletrodoméstico.

### 4.2 IMPLEMENTAÇÕES FUTURAS

Para o futuro do projeto, alguns pontos devem ser analisados:

a) Fazer o mesmo para ser monitorado em aplicativo ou via *web*.

Com o crescimento da tecnologia, é possível fazer o mesmo para se comunicar direto com *smartphones* ou *web*, sendo assim, para a empresa seria viável fazer o mesmo para ser monitorado remotamente.

b) Usar a placa eletrônica ESP32 com LoRa.

A placa ESP32 seria uma das placas sugeridas pela acadêmica para fazer o mesmo se comunicar com aplicativos. Porém, o mesmo substituiria o Arduino UNO, e provavelmente alguns sensores deveriam ser mudados.

c) Usufruir da comunicação LoRa.

A comunicação LoRa tem sido uma grande aliada do mundo da automação, sendo assim, para um futuro do protótipo, tal recurso poderia ser usufruído.

d) Atualizar os sensores e componentes utilizados no *hardware* e código do *software*.

Conforme os anos passam, as tecnologias mudam. Sendo assim, sempre que possível deverá ser atualizado os componentes e a programação dos componentes do projeto.

# **5. CONCLUSÃO**

Este trabalho foi feito em parceria com a empresa JR Industrial, com o objetivo de monitorar máquinas vendidas pela mesma.

Ao fazer uso da instalação deste dispositivo, a empresa consegue fazer um controle melhor de suas máquinas.

É válido lembrar que, este dispositivo foi feito para monitorar uma máquina por vez, ou seja, se for necessário o monitoramento e controle de dez máquinas, será necessário dez dispositivos. Tal dispositivo tem como papel principal a manutenção preditiva, juntandose ao mundo da automação.

 Infelizmente não foi possível realizar os testes do protótipo junto à máquina da empresa JR Industrial. Mas, com testes caseiros, foi comprovado que o protótipo teve eficácia satisfatória.

 Ainda se faz necessário uma fase de testes com as máquinas vendidas pela empresa, para então o sistema ser validado como de fato funcional, para que o mesmo seja vendido junto com as máquinas da empresa.

Finalizando, com testes caseiros, foi comprovado que ele tem um papel fundamental para que haja a prevenção de problemas futuros de dispositivos eletrônicos, além de claro, prevenir a empresa que comprou a máquina de ter um gasto desnecessário com reparação de futuros problemas de manutenção.

# **REFERÊNCIAS**

Arduíno.**LOOP ().** Disponível em: <

https://www.arduino.cc/reference/en/language/structure/sketch/loop/>. Acesso em: 08 jul. 2020.

Arduíno.**SETUP ().** Disponível em: <

https://www.arduino.cc/reference/en/language/structure/sketch/setup/>. Acesso em: 08 jul. 2020.

Associação Brasileira de Normas Técnicas – ABNT. **NBR-5462: confiabilidade e mantenabilidade**. nov. 1994. Disponível em: <http://pt.slideshare.net/eavargas2512/nbr-5462-2>. Acesso em: 10 set. 2016.

AthosEletronics. **LIGAR UM BUZZER COM ARDUÍNO (+MÚSICA!).** Disponível em: [<https://athoselectronics.com/buzzer-arduino-musica/>](https://athoselectronics.com/buzzer-arduino-musica/). Acesso em: 03 jul. 2020

BARBACENA, Ilton L.; FLEURY, Claudio Afonso. **Display LCD**. out. 1996. Disponível em: < ftp://ftp.dca.fee.unicamp.br/pub/docs/ea079/complementos/Lcd.pdf>. Acesso em 15 jun. 2020.

BLOCH, Heinz P.; GEITNER, Fred K.; Compressores: Um Guia Prático Para a Confiabilidade e a Disponibilidade. 1ª Edição. **Bookman Editora**, jun. 2014.

COCIAN, Luis Fernando Espinos. Manual da Linguagem C. 1ª Edição. **Editora da ULBRA**, jul. 2004.

EVANS, Martin Evans; NOBLE, Joshua; HOCHENBAUM, Jordan. Arduíno em ação. 1ª Edição. **Novatec Editora Ltda**, ago. 2013.

GERTZ, Emily; DI JUSTO, Patrick. Environmetal Monitoring with Arduíno. 1ª Edição. **Maker Media, Inc**, jan. 2012.

GONÇALVES, José Ernesto Lima. **OS IMPACTOS DAS NOVAS TECNOLOGIAS NAS EMPRESAS PRESTADORAS DE SERVIÇOS**. Jan/fev. 1997. Disponível em: < https://www.scielo.br/pdf/rae/v34n1/a08v34n1.pdf>. Acesso em 08 jul. 2020.

INPE. **OCORRÊNCIA NA TERRA**. Disponível em: <http://www.inpe.br/webelat/homepage/menu/relamp/relampagos/ocorrencia.na.terra.php>. Acesso em: 03 jul. 2020.

JAVED, Adeel; **Criando Projetos com Arduíno para a Internet das Coisas**. 1ª Edição. **Novatec**, fev. 2017.

LEE, Jiun-Haw; LIU, David N.; WU, Shin-Tson. Introduction Flat Panel Displays. 1ª Edição. **John Wiley & Sons, Ltd**, nov. 2008.

SILVEIRA, Leonardo; LIMA, Weldson Q.; **Um breve histórico conceitual da Automação Industrial e Redes para Automação Industrial**. Disponível em: <encurtador.com.br/jvEYZ>. Acesso em: 09 ago. 2020.

MARTINHO, Edson. Distúrbios da Energia Elétrica. 3ª Edição. **Editora Érica**, jul. 2009.

NEGREIROS, Leandro R.; DIAS, Eduardo W.; **AUTOMAÇÃO DE ARQUIVOS NO BRASIL: OS DISCURSOS E SEUS MOMENTOS**. jun. 2007. Disponível em: < https://brapci.inf.br/index.php/article/download/10723>. Acesso em 08 jul. 2020.

NHS. **VEJA COMO PREVENIR PICOS DE TENSÃO NA ENERGIA ELÉTRICA**. Disponível em: <https://www.nhs.com.br/como-prevenir-picos-de-tensao-na-energiaeletrica/>. Acesso em: 03 jul. 2020.

DIAS, Ricardo Machado; DIAS,João Batista; PRÁ, Léa Beatriz Dai; **AQUISIÇÃO DE DADOS DE UM SISTEMA FOTOVOLTAICO CONECTADO À REDE COM A PLATAFORMA ARDUINO**. abr. 2016. Disponível em: < encurtador.com.br/akqx4>. Acesso em 07 ago. 2020.

SANCHES, Durval. **Confiabilidade Eletrônica**. 2ª Edição. **CLUBE DE AUTORES**, jul. 2010.

**ANEXOS**

#### **ANEXO A – Histórico da Empresa**

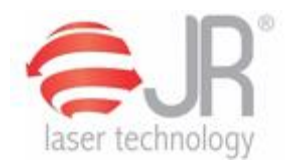

# HISTÓRICO

Há vários anos os sócios da JR Industrial buscavam um segmento de mercado para abrir uma nova empresa. O pré-requisito foi de criar uma empresa que aglutinasse vários parceiros, sem concorrer com as empresas existentes.

Nas pesquisas que foram efetuadas, observou-se que havia uma carência na região, de uma empresa especializada em marcações e gravações simples ou especiais.

Assim, a JR Industrial foi fundada em meados de 2005, na cidade de Tubarão/SC, entretanto, boa parte dos equipamentos já era de propriedade dos sócios havia vários anos.

É o caso das gravadoras lasers da Trotec, sendo a primeira adquirida em 1998, porém prestava serviços exclusivos para alguns clientes específicos.

A vocação dos sócios para resolver problemas de marcação e gravação vem do convívio de várias décadas com a fábrica de carimbos da família.

A JR Fabricação de Máquinas e Equipamentos LTDA EPP. é distribuidora dos equipamentos Trotec para o Brasil.